## **Introduction oduction**

**Shaping Structures: Graphical Techniques** demonstrates the construction of graphic statics diagrams and their application to solving structural problems.

For best results, these lessons should be studied in conjunction with the companion text Shaping Structures: Statics, by Waclaw Zalewski and Edward Allen, published in New York by John Wiley & Sons, 1997.

Click on the **Next Help Topic** button to proceed to the next topic. Click on a **Bookmark** heading in the column to the left to jump directly to any topic.

### **Back to Lessons Mext Help Topic**

# **Getting Star Getting Started**

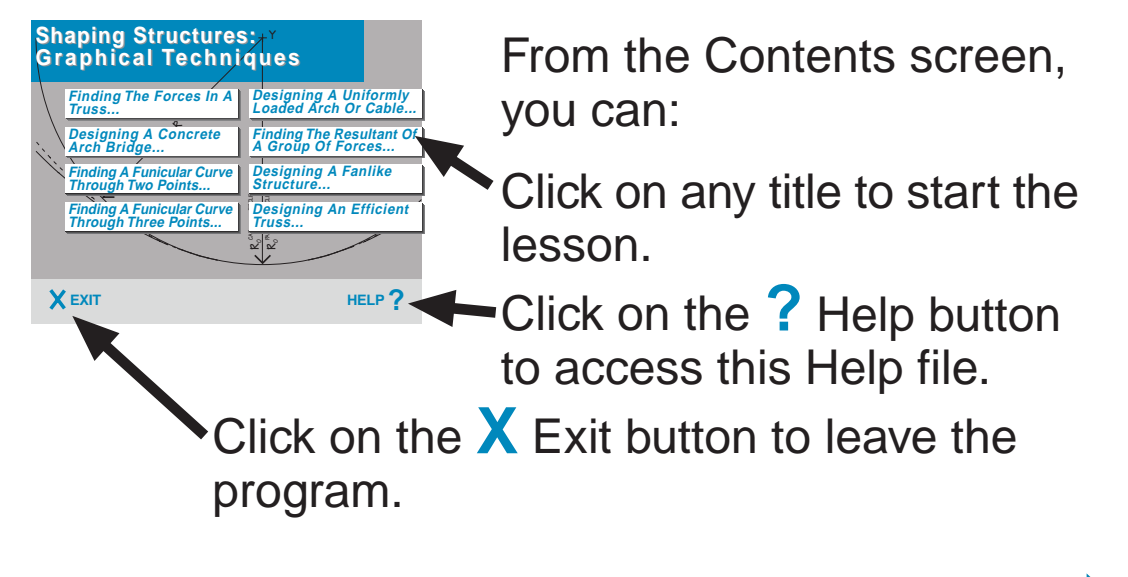

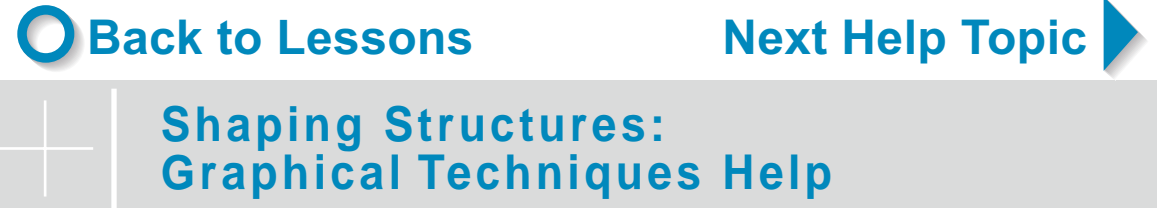

## **M o ving Ar ving Around**

From any Lesson page, you can:

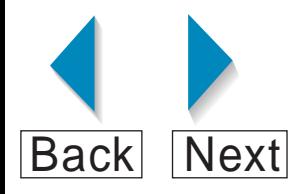

Use the **Back** and **Next** buttons to move in either direction through a lesson.

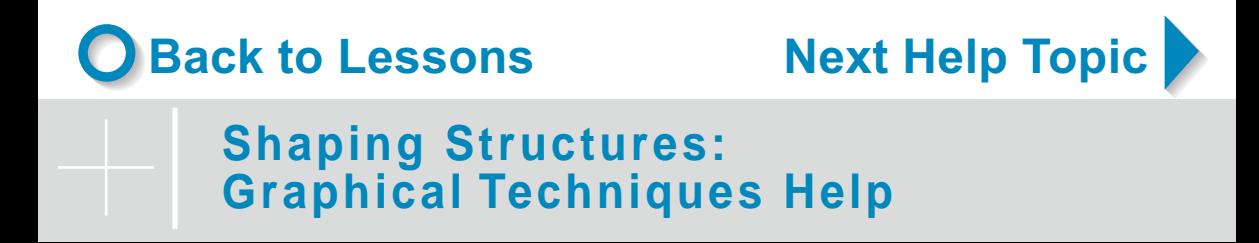

## **Learning More Learning More**

For further help with these lessons, consult the following portions of the text, Shaping Structures: Statics.

Finding The Forces In A Truss ...............................Chapters 5 and 6, especially pp. 114-121 Designing A Concrete Arch Bridge ................................pp. 197-203 Finding A Funicular Curve Through Two Points ...............pp. 188-191 Finding A Funicular Curve Through Three Points.............pp. 209-216 Designing A Uniformly Loaded Arch Or Cable..................pp. 226-230, 238, 239, 243-246 Finding The Resultant Of A Group Of Forces..................pp. 216-219 Designing A Fanlike Structure..........................................Chapter 7 Designing An Efficient Truss..........................................pp. 383-400

#### **Back to Lessons Mext Help Topic**

## **Lea ving A Lesson ving A Lesson**

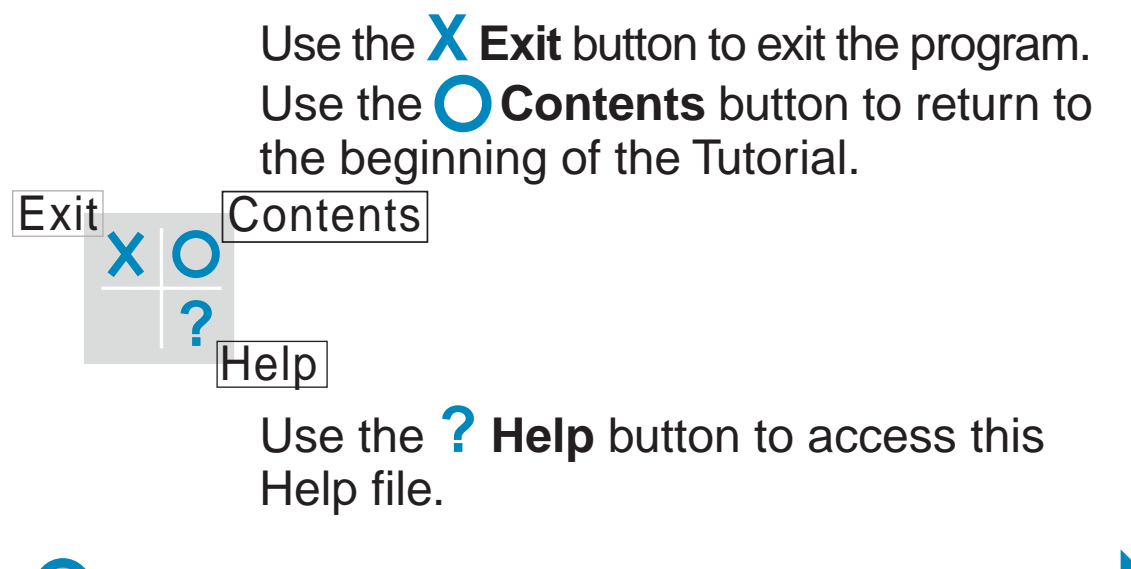

**Shaping Structures: Graphical Techniques Help Back to Lessons Mext Help Topic** 

# **Switching Screen View**

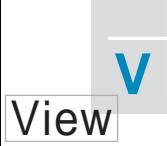

Use the **V View** button to turn off "Full Screen View". With Full Screen View off, you can access all the Acrobat menus, toolbars, and other features.

To learn more about what you can do with Full Screen View off, see the next help topic.

Click the **View** button a second time to return to Full Screen View.

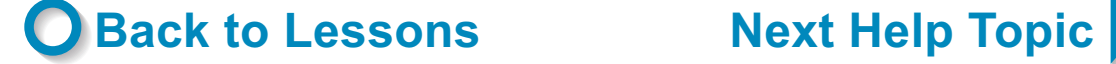

# **Using More Features Using More Features**

**V**

Use the **View** button to switch Full Screen View on and off. With Full Screen View off, you can:

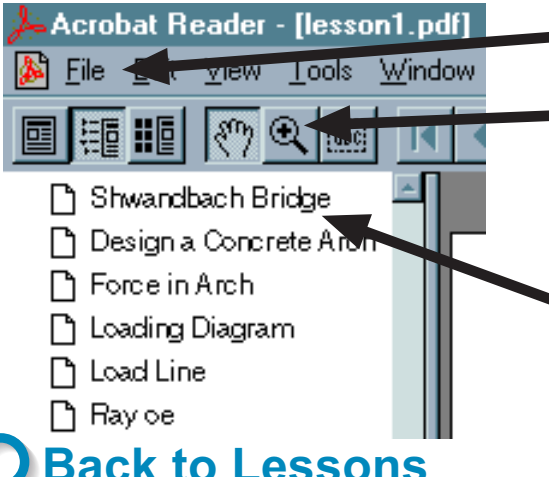

Access the menus.

Use the Magnifying Glass to enlarge a portion of the screen.

Use the Bookmarks to jump to different points in a lesson.

#### **Back to Lessons Mext Help Topic**

**How do I turn menus and toolbars on and off?**

#### Click the **V** View button.

#### **How do I print a lesson?**

From the File menu, select Print.

#### **How do I enlarge portions of the screen?**

Use the Magnifying Glass tool on the tool bar to select the area to be enlarged.

#### **How do I make text look better on screen?**

From the File menu, Preferences, General..., make sure that Smooth Text and Monochrome Images is checked.

**Back to Lessons Mext Help Topic** 

# **Technical Support**

For online help using the Adobe Acrobat Reader, go to [Help With Acrobat.](#page-9-0)

For Adobe technical support for the Acrobat Reader, go to [Contacting Adobe.](#page-10-0)

For technical support with the Shaping Structures: Graphical Techniques lessons, contact Wiley Technical Support:

Phone: (212) 850-6753 M-F, 9am-4pm EST

- Fax: (212) 850-6800 Send faxes to the attention of Wiley Technical Support.
- E-mail: techhelp@wiley.com

**Back to Lessons Mext Help Topic** 

# <span id="page-9-0"></span>**Help With Acrobat**

#### For help with Adobe Acrobat Reader, select **Reader Online Guide** from the **Help** menu.

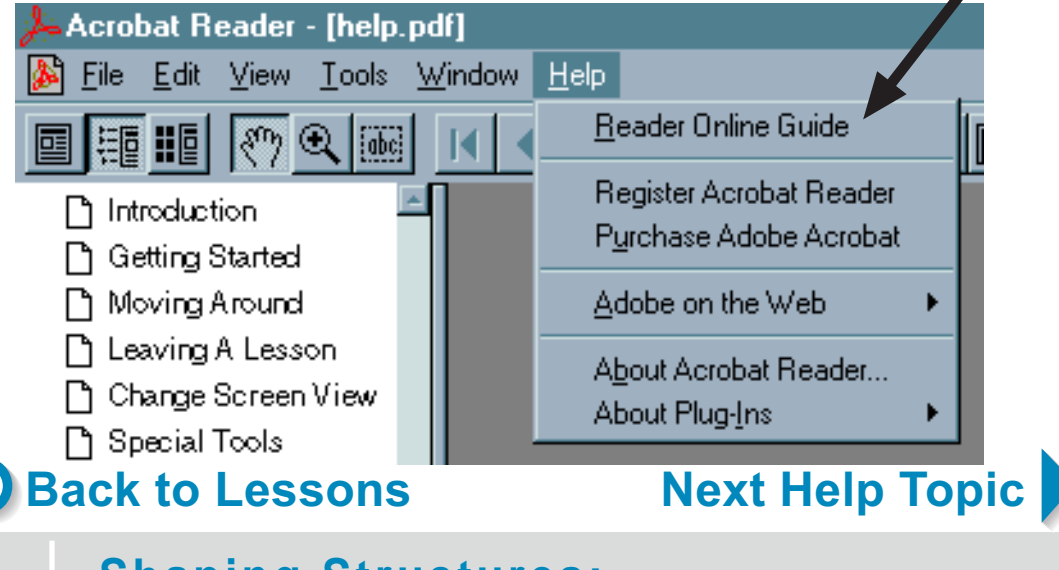

## <span id="page-10-0"></span>**Contacting Adobe Contacting Adobe**

See the **Readme** file on the CD-ROM for full details on Adobe technical support options, including:

- A. Visit the Adobe World Wide Web site at http://www.adobe.com/.
- B. Request an index of technical solutions via e-mail at techdocs@adobe.com. Enter "250099" as the subject.
- C. Call Adobe's FaxYI faxback system at 206-628-5737 (in North America) or +44 131 458 3022 (in Europe) and request document number 250099 for an index of technical solutions available via fax.
- D. Visit Adobe's online forums on America Online (keyword ADOBE) or CompuServe (GO ADOBESYS).
- E. Click on the Next Help Topic button below to read more about contacting Adobe Acrobat Technical Support by telephone.

#### **Back to Lessons Next Help Topic**

## **Adobe Telephone Support**

If you reside in the United States or Canada, contact Adobe Acrobat Technical Support between 6:00 a.m. to 5:00 p.m. Pacific Standard Time.

You can either call the (206) number and purchase an Adobe Service Credit for \$25, or call Adobe's Pay-For-Support (900) number. When you call the 900 number, after the first three minutes, \$2.00 per minute will be charged to your phone bill.

Acrobat Technical Support for Windows: 206-628-2746 (or) 900-555-2200

Acrobat Technical Support for Macintosh: 206-628-2745 (or) 900-555-3300

**Back to Lessons Mext Help Topic** 

# **Installing To Hard Drive**

By installing this program to your hard drive, you can run the program without using the cd-rom, and you can increase its speed of operation:

- 1. Create a new folder on your hard drive, with any name you choose.
- 2. Copy the file "welcome.pdf" (or "welcome") from the cd-rom to the new folder you just created.
- 3. Copy the folder "pdf\_docs", and its contents, from the cd-rom to the new folder.

You can now run the program by double-clicking on "welcome.pdf" (or "welcome") on your hard drive.

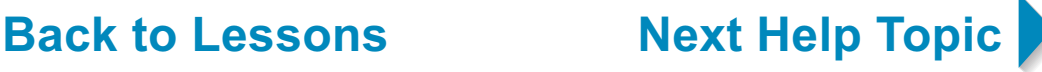

## **A c knowledgments wledgments**

#### Joseph Iano would especially like to thank Lesley Bain for her contributions and support.

Joseph Iano would also like to thank Edward Allen for his collaboration, support, and generosity, and the following individuals for their many forms of assistance: Waclaw Zalewski, Amanda Miller, Carol Besheer, Ian Darlington, Bob Dermody, Paul Donnelly, Janet Feeney, Bonnie Hill, Steven Hill, Bob Jakubik, Chris Luebkeman, Goetz Schierle, Christine Theodoropoulos, and William Thoen.

Photographs by Edward Allen and Joseph Iano. Human figure profiles by Cad Technology Corp.

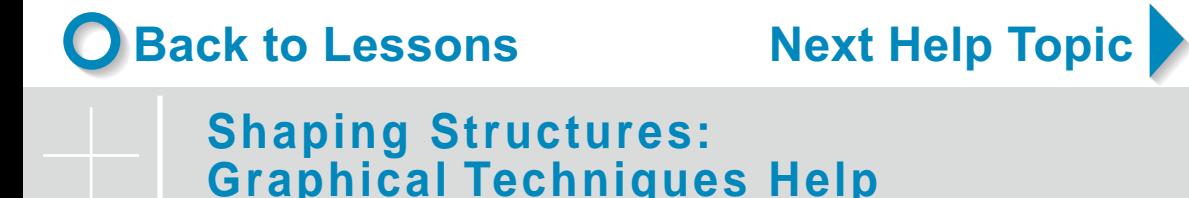

### **About**

#### **Shaping Structures: Graphical Techniques v1.0**

Copyright (c) 1998 by John Wiley & Sons, Inc. All rights reserved.

Reproduction or translation of this work beyond that permitted in Section 117 of the United States Copyright Act without the express written permission of the copyright owner is unlawful. Requests for permissions or further information should be addressed to the Permissions Department, John Wiley & Sons, Inc., 605 Third Avenue, New York, NY 10158-0012.

The publisher and author assume no responsibility for errors, omissions, or damages caused by the use of these programs or from the use of the information contained herein.

Acrobat (R) Reader copyright (C) 1987-1997 Adobe Systems Incorporated. All rights reserved. Adobe and Acrobat are trademarks of Adobe Systems Incorporated.

**Back to Lessons**